# Unix Performance Fundamentals

By: Jeff Kubler Kubler Consulting jrkubler@proaxis.com www.proaxis.com/~jrkubler Phone: 541-745-7457

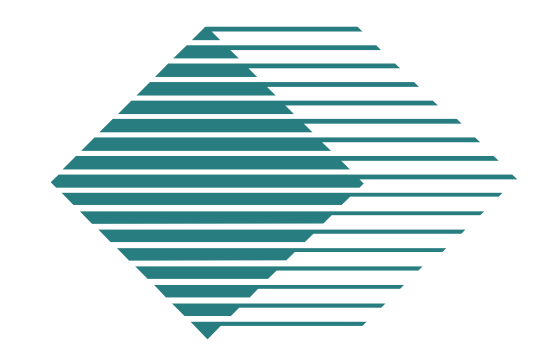

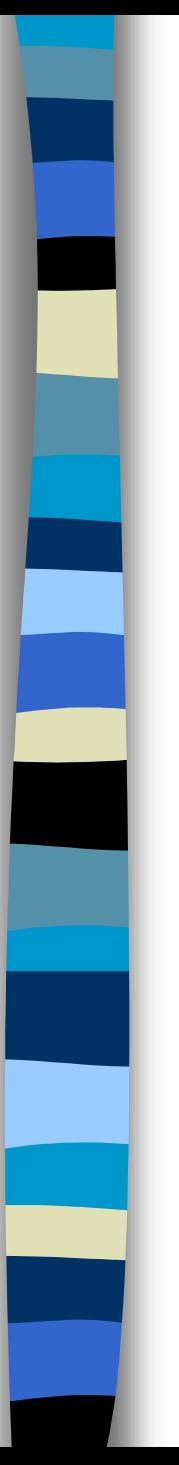

## What is Performance?

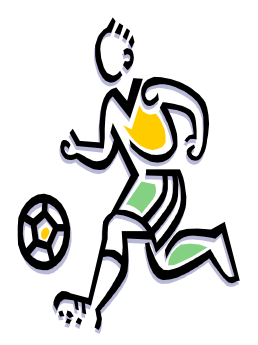

- The execution of an action, something accomplished, the fulfillment of a request, ….
- Good performance -- when requested actions complete within expectations. Bad is when they don't!
- Performance is important because users have expectations!

# Why Manage Performance?

- ■Save money
- ■Prepare for change
- ■Prepare for growth
- Ensure adequate resources
- Solve problems
- Met SLA's
- Avoid unhappy users
- ■ Increase system and app knowledge
- Manage crises issues
- Keep job!

# Performance - Introduction

- Four basic macro areas: CPU, Memory, disk, network. Several micro areas: database, application.
- Performance Management: keeping resources adequate
- ■ Resource restrictions are often called "bottlenecks"
- Bottlenecks are first encountered at the "Knee in the Resource Curve"

# Performance - Basics

- Importance of response times.
- Avoid resource overuse or bottleneck
- Bottlenecks often called "Knee in Curve"

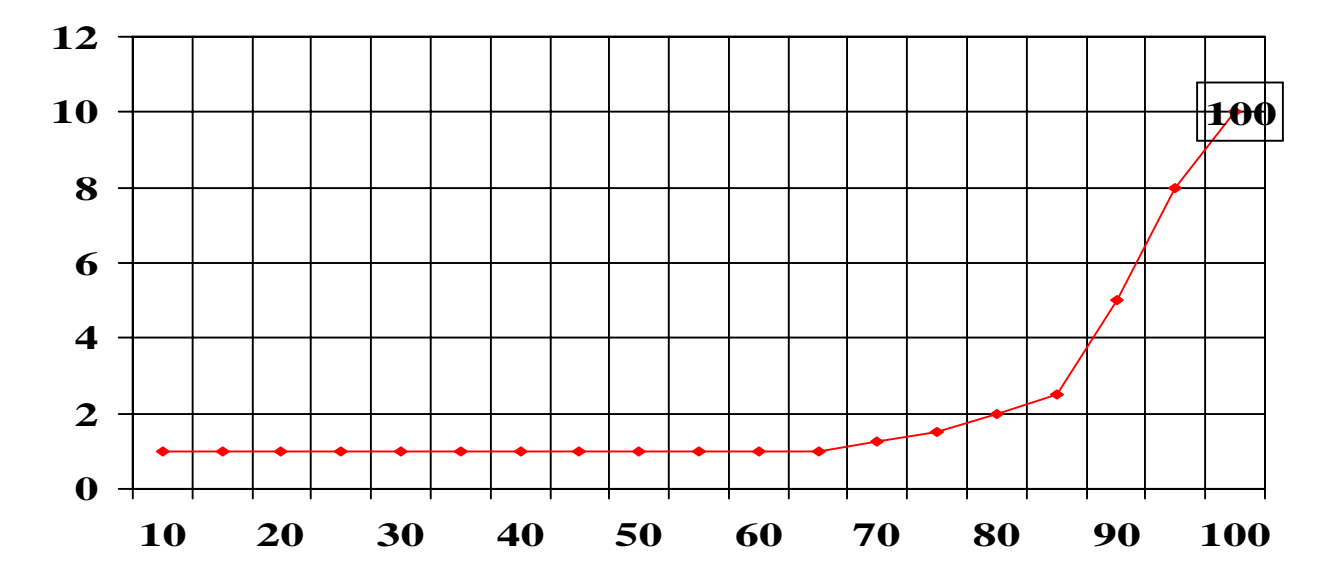

#### Performance -- General Terms

- ■ Resources often measured as a percentage of a whole
- Sometimes a count is the important measurement (example: the count of processes waiting in a queue)
- ■Averages are often the important indicator
- Performance may be acceptable until one more "straw" is added.

### Performance - Definitions

- *daemon* -- A process that performs a service on behalf of the kernel.
- *interrupt* -- A notification from a hardware device about an eventthat is external to the CPU.
- *I/O* -- Abbreviation of input/output. The transfer of data to and from peripheral devices.
- *I/O bound* -- A system in which the peripheral devices cannot transfer data as fast asrequested.
- *kernel* -- The name for the operating system's central set of intrinsic services.
- *load average* -- The utilization of the CPU measured as theaverage number of processes on the run queue over a certain period of time.
- *memory bound* -- A system which is short of physical memory
- *Compute bound*  Occurs when the CPU is the limitation.

### Performance - Definitions

- *Transactions per Minute (TPM)* how many transactions of a specific type can be executed in a single minute.
- *Response Time* This is a measurement of how long it takes from the time a transaction is issueduntil the server begins to issue results.
- *Bandwidth Measurements* the amount of data that can betransmitted over a channel per unit of time.
- *Bottleneck* -- Occurs when demand for a particular resource is beyond the capacity of that resource and this adversely affects other resources.
- ■ *Contention* -- Occurs when several CPUs or processes need to access the same resource at the sametime.

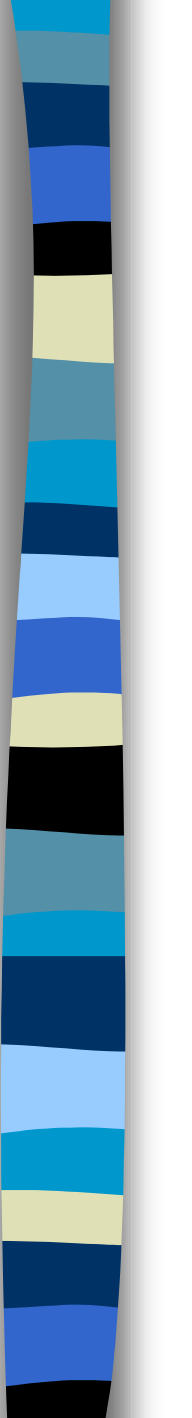

# Macro Area: CPU

- CPU Activity
- CPU Activity States
	- – Busy
		- Useful Work
	- Idle
		- CPU in the "Bank"
	- Paused for I/O
		- Wait for Disk
- CPU Run/Ready Queue

# **Macro Area: CPU**

- Process activity handled by the scheduler
- Scheduler has set time slice of 1/10 of a second
- Processes assigned either Real Time or Time Share
- Priorities calculate dynamically

## CPU: Measurement Metrics

#### ■ CPU:

- – Total Busy: the resource as 0 to 100 percent utilized.
- – Run Queue: the number of processes awaiting the CPU.
- – Total Busy makeup: User, Real, Nice, Nnice, System, Interrupt, Context Switching, Trap, Mem, and Idle. Capture Ratio helps understand CPU usage.

# CPU: Measurement Metrics - Scheduler's Rules

- (R)Real Time xecute at highest priority.
	- Import system proc
	- preempt low priority
	- runs until sleeps
- Time Share are time sliced 1/10 sec.
	- Made up of sys&user
	- higher pri proc can preempt
- Round Robinscheduling
- Priorities arerecalculateddynamically
- Nice value can be used to adjust priority calculations
- statdeamonrecalculates process priorities

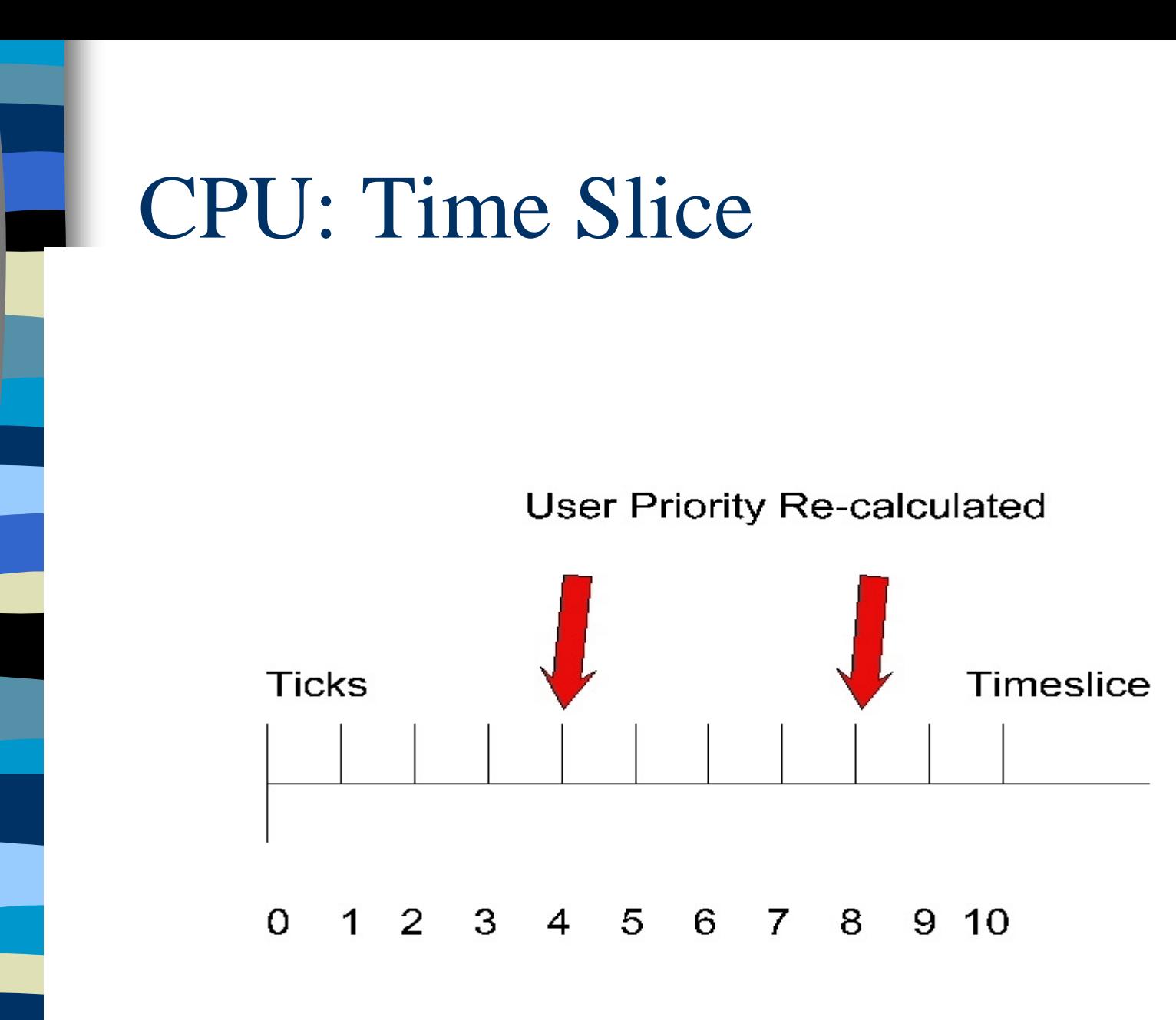

# CPU: HP-UX Process Priority Calculation

**newpri=("recent CPU"/const) + basepri + nice)**

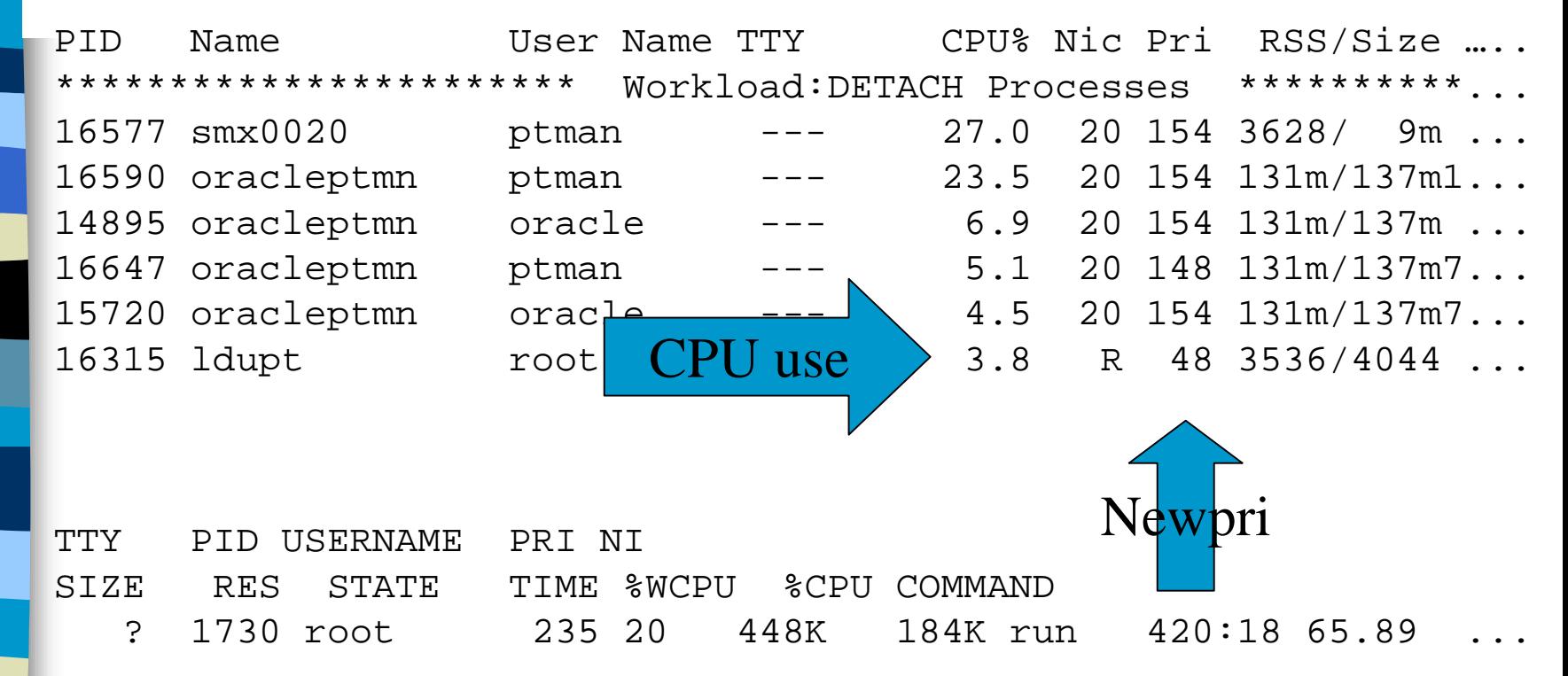

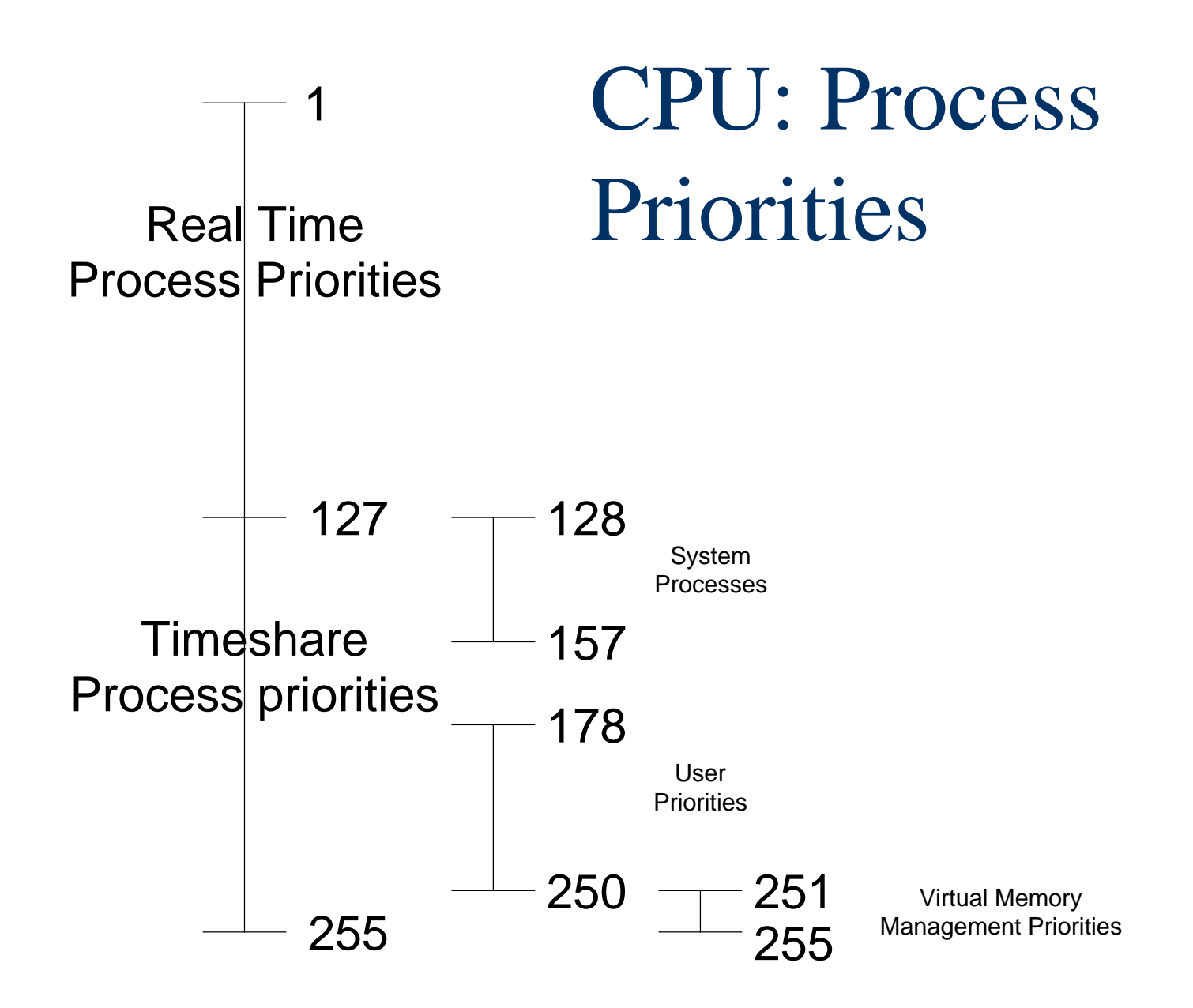

# Measurement Metrics -Important Processes

- Swapper Proc 0, works with vhand and unhashdeamon to handle swapping and paging.
- Init proc 1, system initializations on processes /etc/inittab
- ■vhand - virtual memory paging.
- Statdeamon & unhashdeamon work with swapper and vhand to check free memory and handle paging.

# Measurement Metrics - Important processes

- ■Ttisr - kernel process handling terminal I/O.
- ■ lvmkd - Logical Volume Manager, handles raw I/O for logical volumes.
- Vx\_sched\_thread & vs\_\*\_thread JFS process.
- Netisr network data and calls protocol process, one per proc in SMP systems
- nvsisr terminal network data and sends pseudo terminal info.
- Syncer in HFS this process writes "pages" to disk.

# **Macro Area: Memory**

- Virtual Memory/Swap
	- Inexpensive means to make Main Memory look big!
- Paging handled by the vhand process
- Swap (<=9.04) versus = Deactivation (>=10.0)
- 11.0 Supports Variable-Sized Pages (Better Performance)

# Memory: Allocation and Use

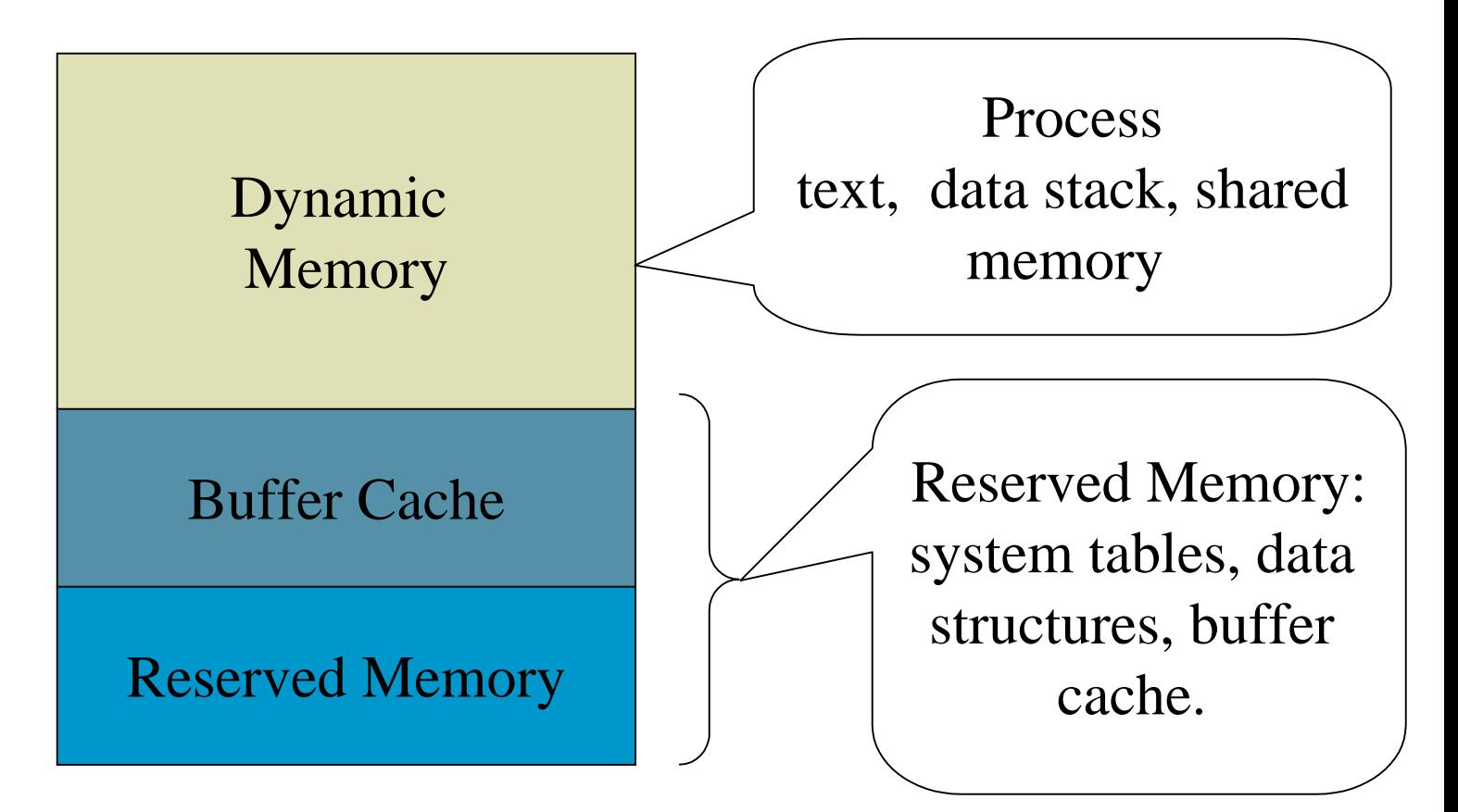

# Memory: buffering and virtual

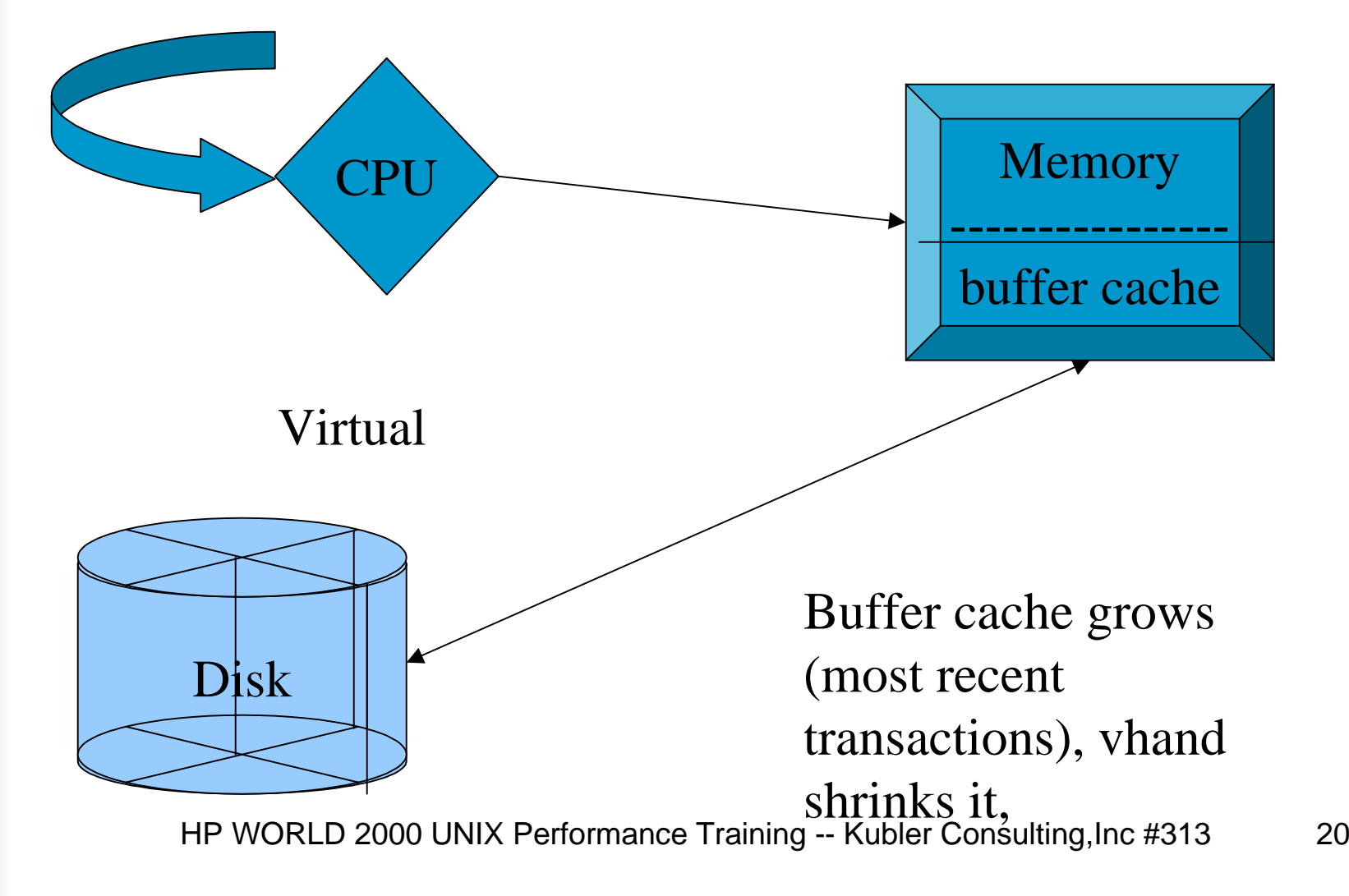

# Memory: VHAND Processes

- page fault and invalid address. This occurs when the CPU requests a page from memory and it does not find the page.
	- paging a technique which takes the pages (virtual memory address) from memory and moves them to virtual memory (on disk). This is called by the VHAND process.
- Deactivation moving a process from the swap space on disk to main memory and from main memory to disk. This is done by the swapdaemon.
- thrashing when a process spends more time paging than processing. A high number of page faults.

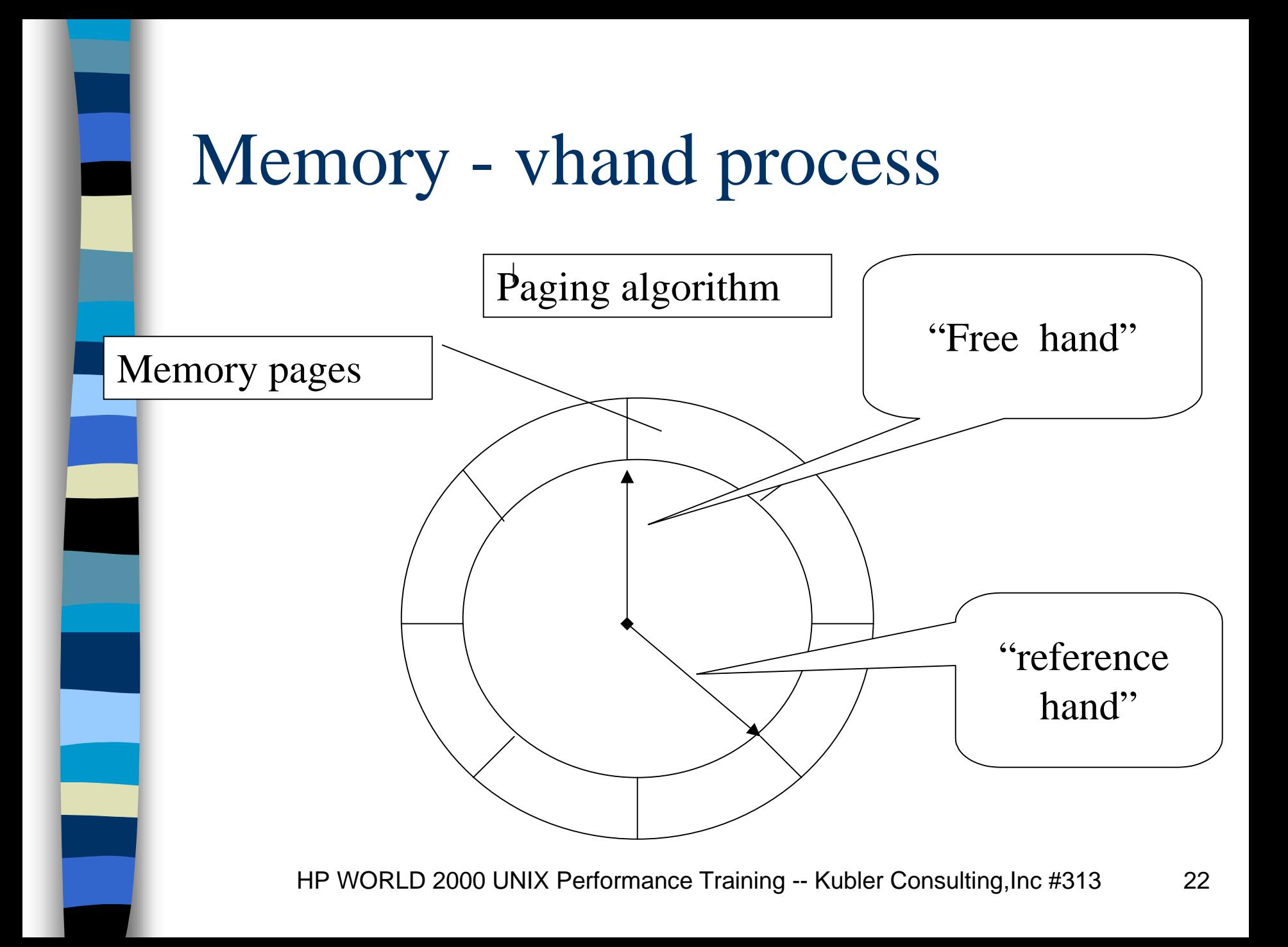

# Memory: Paging and Deactivation Thresholds

 *Lotsfree* **- Upper threshold at which paging daemon** *vhand* **will begin stealing pages**

■

■

- *desfree* **"Desired Free" Panic button for Swapper- lower threshold for** *vhand*
- ■ *minfree -* **Least amount of memory that is tolerable before the system begins process deactivation (sys proc** *sched***)**

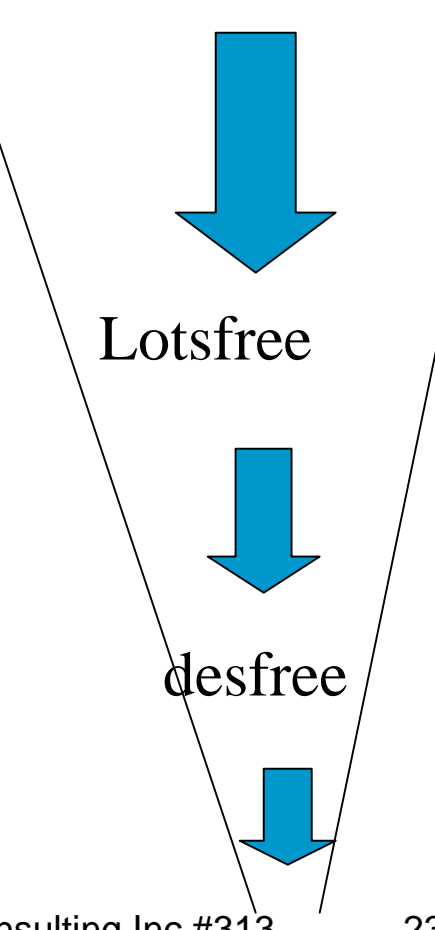

# Memory: Measurement Metrics

■ Memory Analysis (scratch pad for work): –Memory Used %, Virtual Memory %.

–Paging (in and out), Deactivations

– Read and write buffer cache hits.

# Macro Area: Disk

- Disk I/O (long term storage):
- Virtual Memory:allows programs with memory requirements > than memory to load.
- Swap Space:function that moves pages to disk and back.

# Disk: Measurement Metrics

#### ■Metrics:

- – Disk I/O Queue Length - requests waiting for service.
- Total I/O total reads and writes.
- Disk service time % of time a device is used.
- – Read/Write hit buffer cache efficiency how many I/O's eliminated due to buffer

# Disk: Data Locality

- Describes the location of data on disk (it is sometimes referred to as locality of reference)
- Data Locality encompasses both the issue of the placement of files on disk or on multiple disks and the issue of records within the files placed on disk.

# Disk: What is Disk I/O?

■ Act of retrieving and/or updating information stored on a disk drive or in adisk environment.

**Overhead - Negotiating the controller. Seek Time - find data Latency - wait for data spin. Xfr (transfer of data) bring data over.**

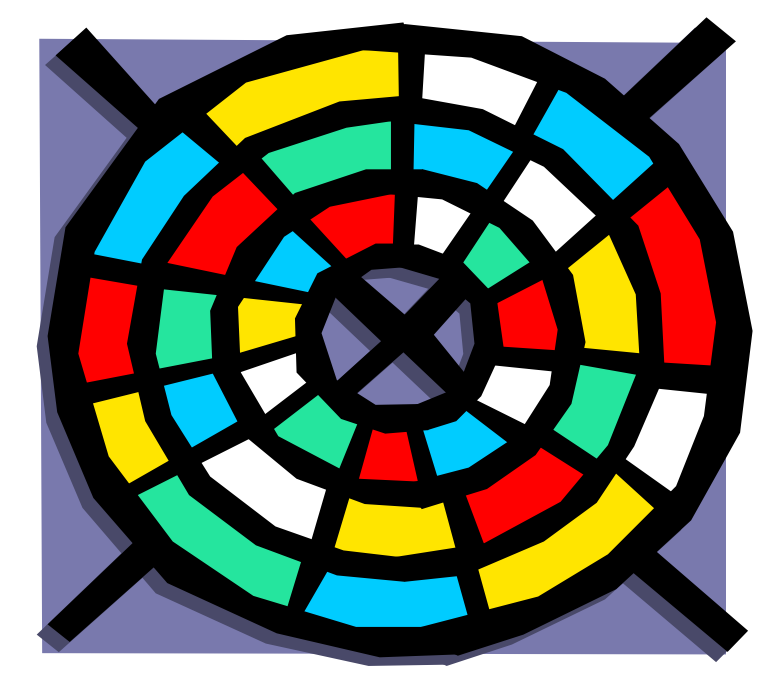

# Disk: Anatomy of a Process

- All activity exists a process.
- Processes usually rely on data. Data in one of two places, in memory or on disk.
- If on disk then if updated it must be posted back to disk.
- Disk access is the slowest link.

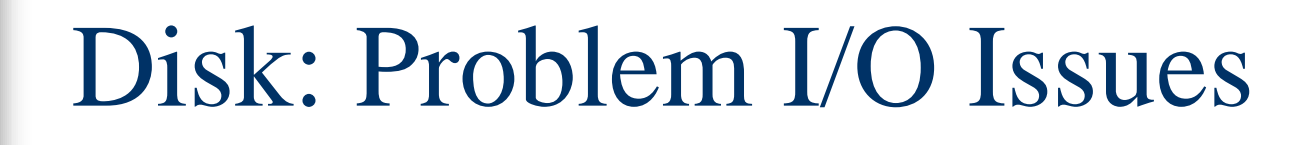

- ■Disk I/O Imbalance
- ■Hardware
- ■Configuration issues
- ■ Disk and File Fragmentation
- ■ File system choices and configuration (default values in JFS favor dataintegrity).
- ■Database inefficiencies
- Buffer cache configuration and use
	- not enough causes additional I/O
	- too much and usersmemory storage suffers
- ■ Stripping can become fragmentation.

# **General Measurements of Disk I/O**

- Disk I/O Queue Length
- Pause or Wait for I/O
- Disk Service time
- Disk Utilization
- Total I/O count
- Buffer Cache efficiency
- Response times

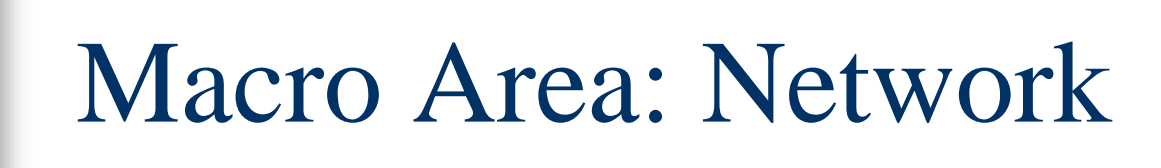

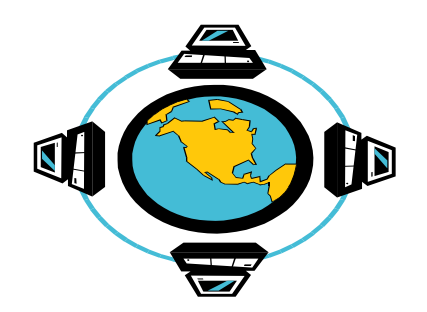

- Network (data transfer, NFS activity):
- Network traffic in packets.
- Problems:
	- –Poorly planned and overtaxed networks
	- –shared files on network file systems
	- –inadequate hardware

# Network: Measurement Metrics

- Packets in/Packets out
- Errors in/Errors out
- % of Collisions
- Count of errors

# Micro: Application Analysis

- Use workload groupings when possible. Glance, SOS, etc. provide these.
- Look at individual processes. What files do they open? What wait states do they encounter?

# Relational Database inefficiencies

- Example: ORACLE, INGRESS, **INFORMIX, PROGRESS**
- **Consist of: Tables, Indexes, Rollback logs, and Before Image Logs**
	- – **Suggestions:**
		- Optimize placement of Tables and Indexes.Place table files, indexes, and logs on separate disk drives.
		- Use supplied optimization tools

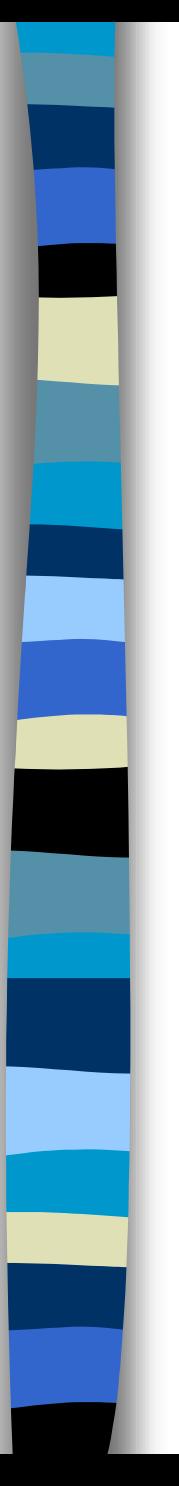

# **Strategies**

■**Memory**

- **Buffer Cache**
- **JBOD**
	- –**balance I/O, work on fragmentation,**
- **Stripping**
- **Raw I/O Vs. File System I/O**

# HP-UX Memory - How Much is Enough?

**Kernel minimum - 7 MB**

**Basic OS Utilities - 10 MB**

**Minimum total for a few light users - 16 MB**

**MB per heavy users - 2 to 5 MB**

**X users (per user) - 10 MB**

**RDBMS app (server) - 10 to 25 MB**

**Each RDBMS user (clients) - 1 to 3 MB**

Configuration issues in the Disk Environment

- ■make sure you have enough -- use bdf
- avoid too many devices per channel
	- – How many is too many? General rule: avoid more than 10 fast & wide per card
	- – Look to any third party providers for additional info
- ■ Too small or inappropriately placed swap space or buffer size.

## Configuration Issues -CPU

- CPU's delivered in "Families", relative performance rates them in respect to members of the family and others.
- Multi-processors allow easy scalability
- ■ The MP effect means that additional CPU's do not give the same impact as you increase

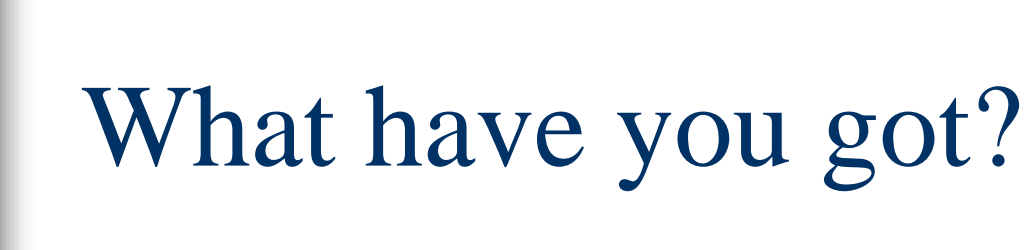

#### ■ CPU -- Use uname -a

– # uname -a

HP-UX supertaz B.10.20 B 9000/867 465385211 16-user license

#### ■ Memory -- check on boot up, look on top screen,

# What have you got?

#### ■ Disk environment, use ioscan

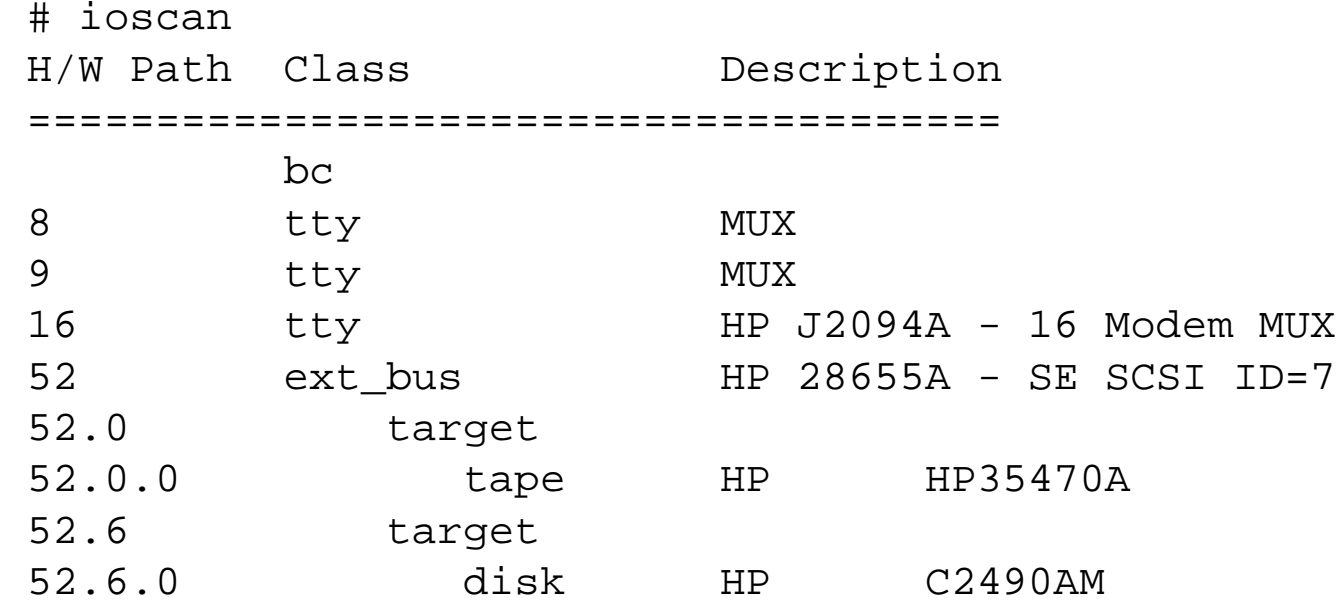

#### What Have You Got?

#### ■Disk I/O (continued) -- ioscan options

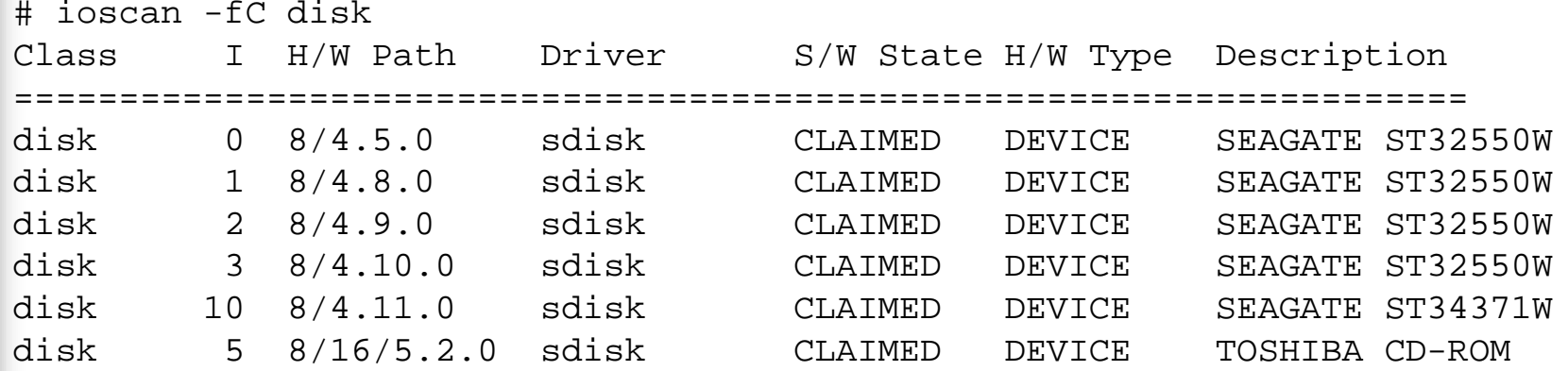

# Unix Onboard commands

#### ■CPU

- –Top - displays top 10 CPU users
- –sar - gathers info on system use
- –ps (-ef) - displays process info
- –uptime - gives load averages

#### ■ Memory

- –vmstat (-n -s) - reports virtual memory info
- – iostat (-t) - displays I/O rate for disks
	- HP WORLD 2000 UNIX Performance Training -- Kubler Consulting,Inc #313 43

#### Unix Onboard commands ■Disk

- –ioscan - displays I/O devices
- –bdf - report free disk blocks
- –swapinfo - system paging info
- –LVM commands: vgscan, vgdisplay, etc.

#### ■ Network

- –netstat (-s) - display network status
- –lanscan - lan device config and status
- lanadmin lan administrator

### Top Command

Load averages: 2.31, 1.74, 1.54 102 processes: 100 sleeping, 2 running Cpu states: LOAD USER NICE SYS IDLE BLOCK SWAIT INTR SSYS2.31 90.8% 0.0% 9.2% 0.0% 0.0% 0.0% 0.0% 0.0%

Memory: 8272K (5988K) real, 19100K (14528K) virtual, 2184K free Page# 1/8

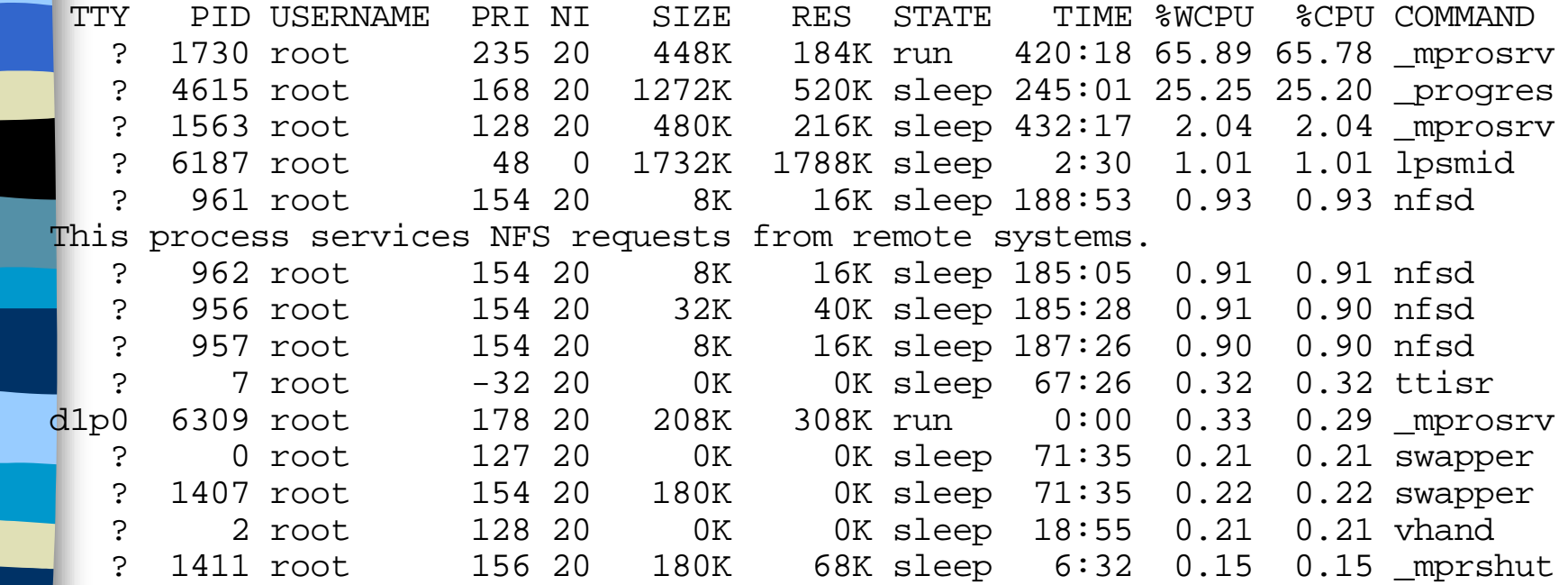

#### Top Command

HP-UX php7 B.10.20 U 9000/800 (ttyp1) System: php7 Mon Apr 10 22:19:54 2000 Load averages: 0.68, 0.57, 0.43 157 processes: 156 sleeping, 1 running Cpu states: CPU LOAD USER NICE SYS IDLE BLOCK SWAIT INTR SSYS 0 0.63 3.2% 0.0% 1.0% 95.8% 0.0% 0.0% 0.0% 0.0% 1 0.74 7.5% 0.0% 3.6% 88.9% 0.0% 0.0% 0.0% 0.0%--- ---- ----- ----- ----- ----- ----- ----- ----- ----avg 0.68 5.3% 0.0% 2.4% 92.3% 0.0% 0.0% 0.0% 0.0%

Memory: 35412K (17044K) real, 29672K (13300K) virtual, 790908K free Page# 1/15

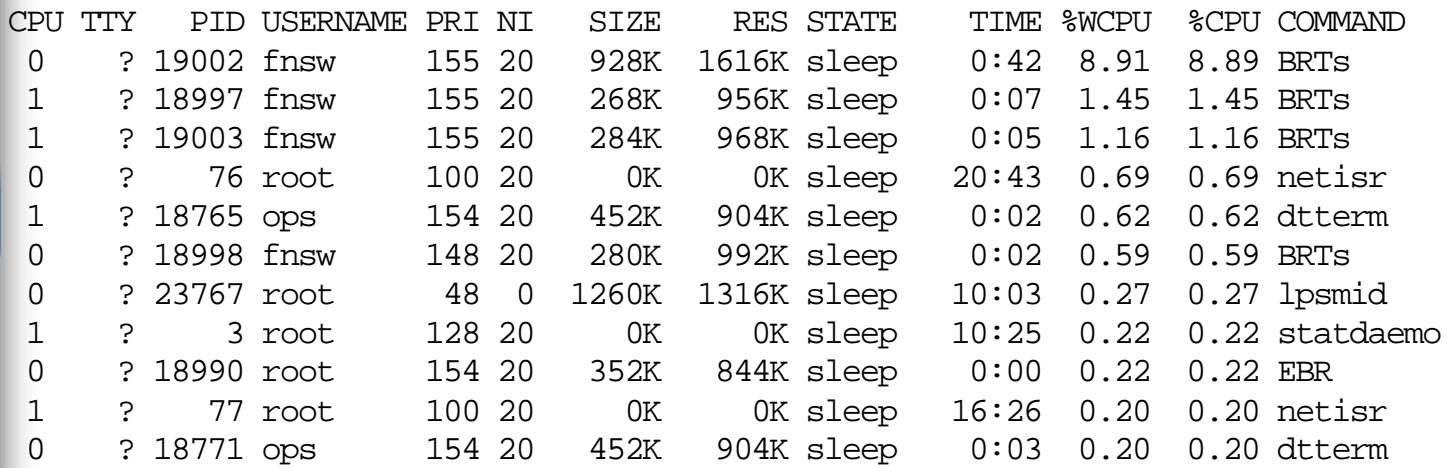

#### Sar ( - u CPU, -b buffer, -d device, etc.) # sar -u 1 10

HP-UX pointman B.10.20 E 9000/831 03/01/99

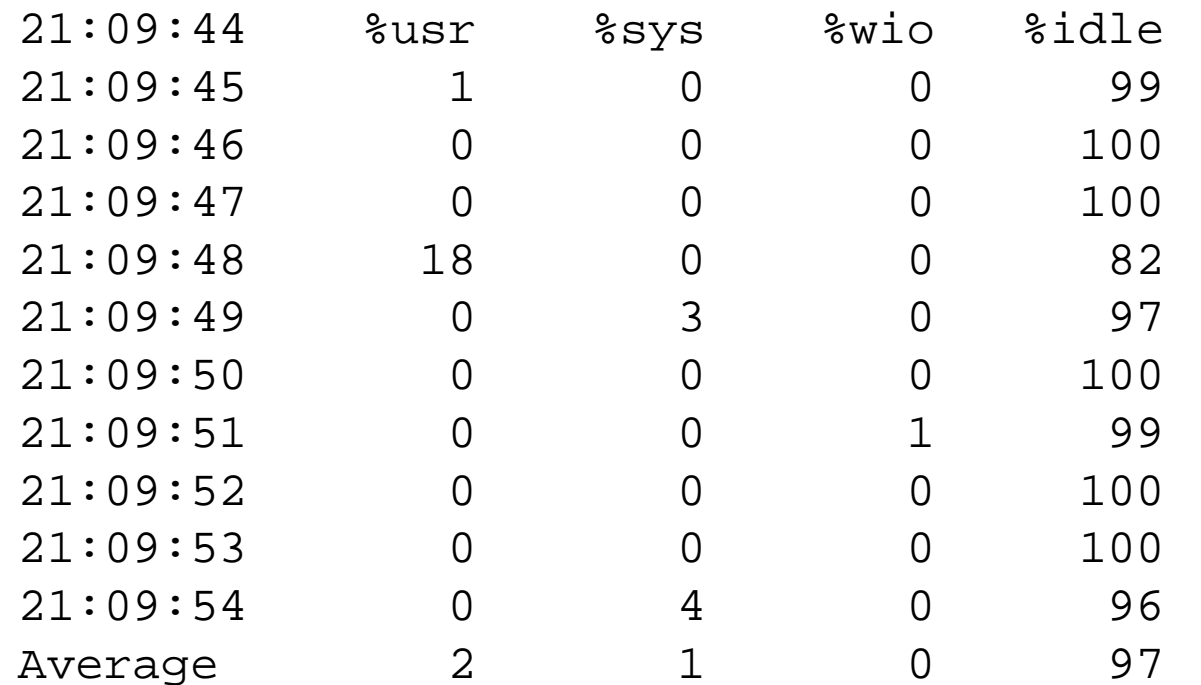

# *Measurement of Disk I/O vmstat*

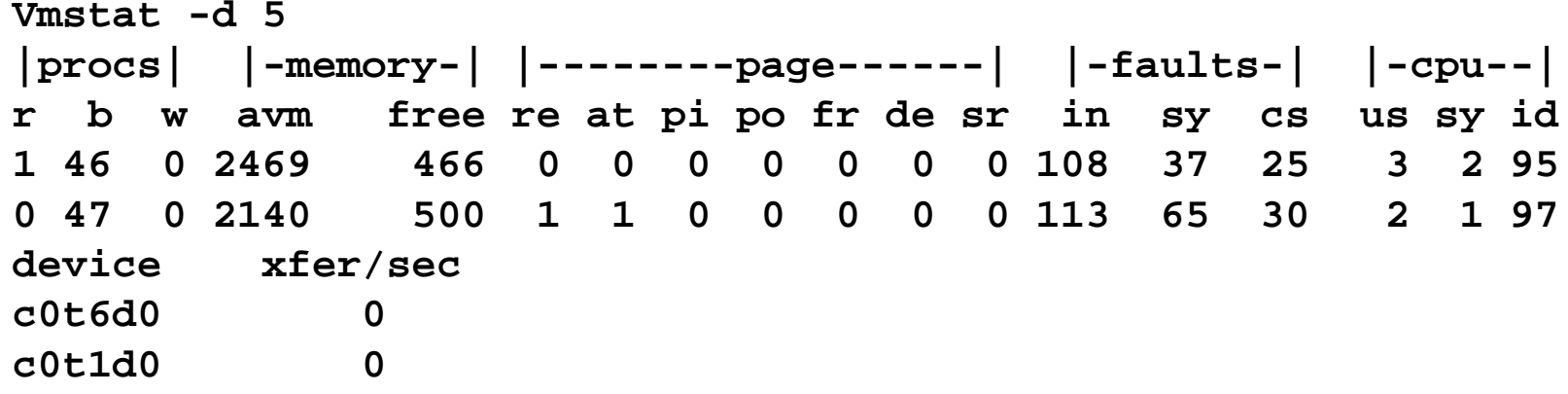

- Procs: Running, Blocked, Swapped
- Memory: Active Virtual Pages; size of memory free
- re: Re-claims; Page Freed but Referenced Again
- pi/po: Page In/ Out Rates (per second)
- fr: pages freed rate

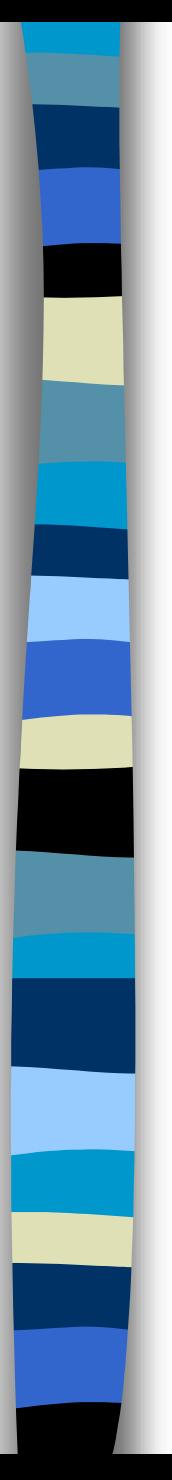

#### iostat

- ■Tin and tout-show char read and written
- CPU metrics us, ni, sy, id
- bps kilobytes per second, sps seeks per second, msps - milliseconds per

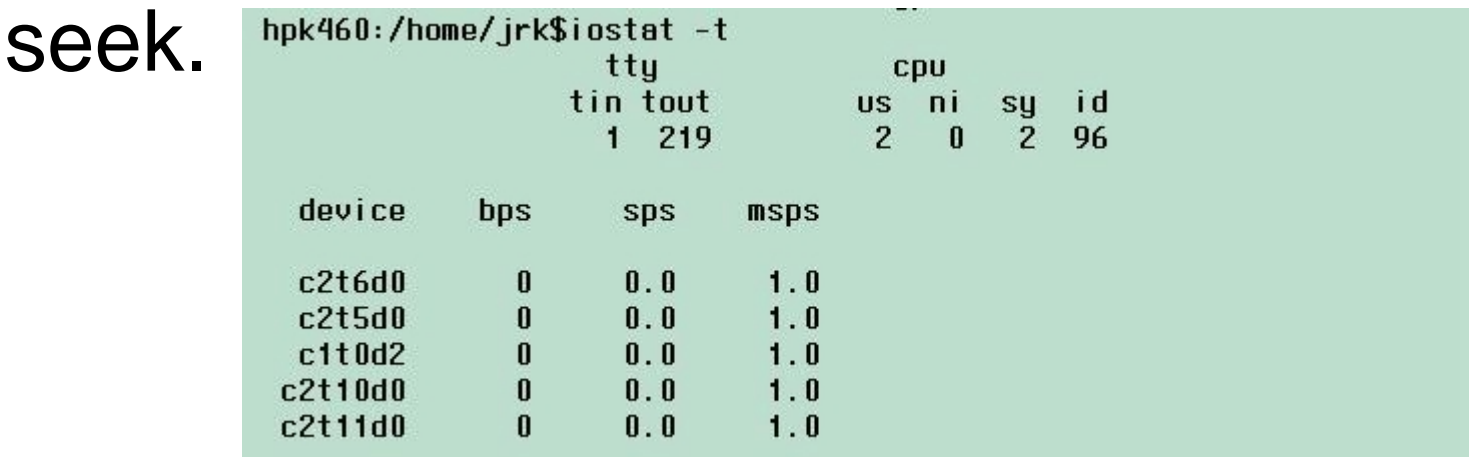

# Performance Monitoring tools

#### ■Third party tools

- – HP products; Glance, GlancePlus, GPM, PerfRx, Perfview, Measureware.
- – Lund Tools: SOS Performance Advisor, Performance Gallery
- –TeamQuest, Sarcheck from Aurora Software.
- – BEST1 from BGS, EcoTools, BMC's Patrol, Athene, Viewpoint, Platinum.

Reflection 1 - (Untitled)

File Edit Terminal Connection Options Window Help

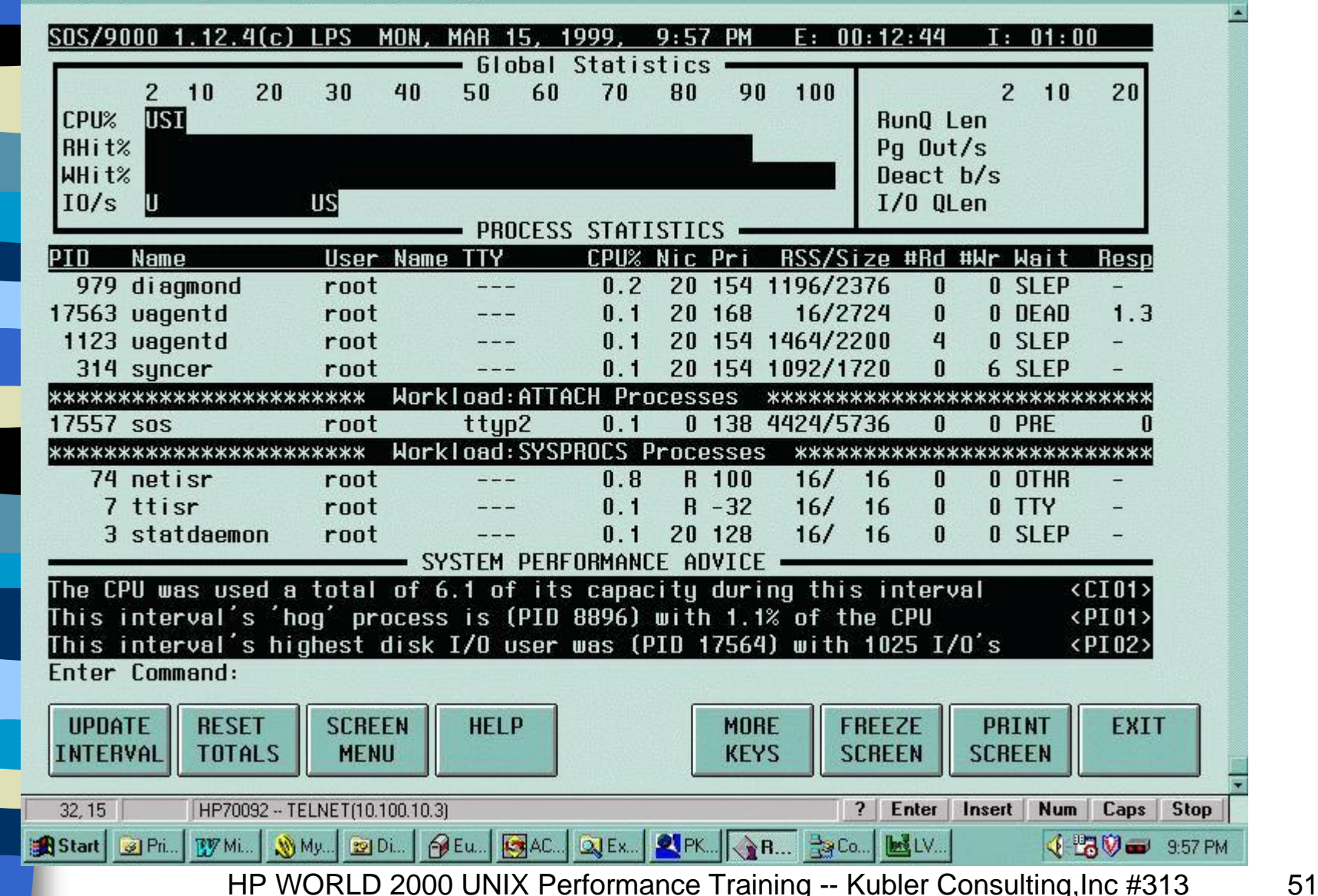

 $F$   $\times$ 

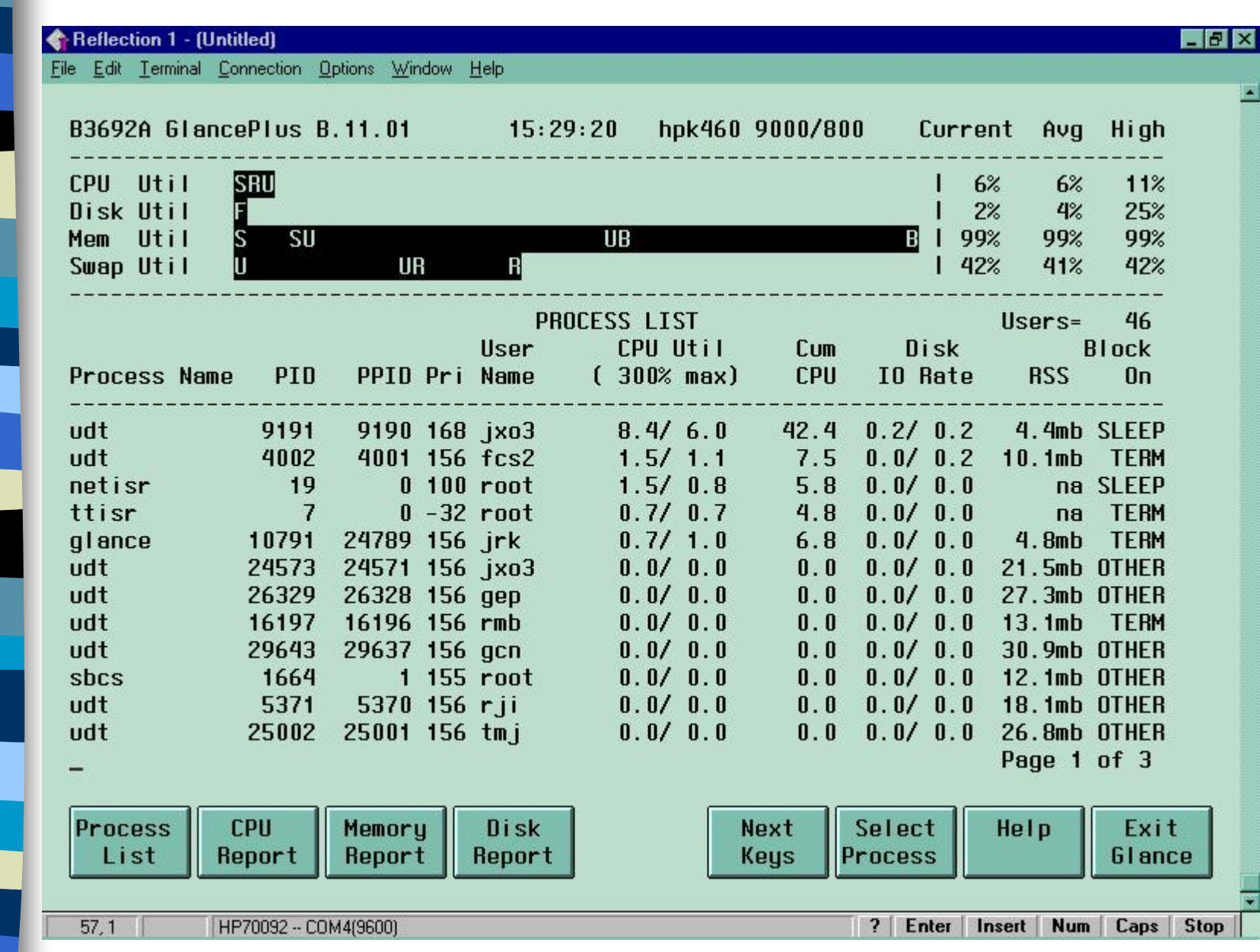

# Third Party Tools -- Advantages

- Integrated
- Many useful screens
- User friendly
- Function key or letter command driven
- Contain help entries, interpretations & alarms
- Easier to use for reports and trends

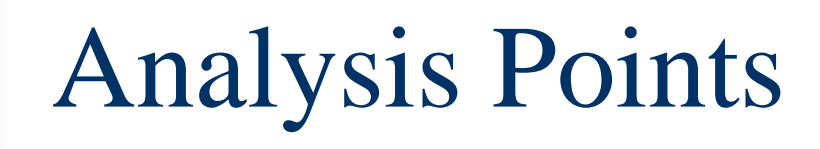

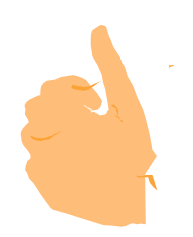

- ■Best with long-term evaluation
- Require "rules of Thumb"
- Move step-by-step
- Change one thing at a time to find out what is most effective

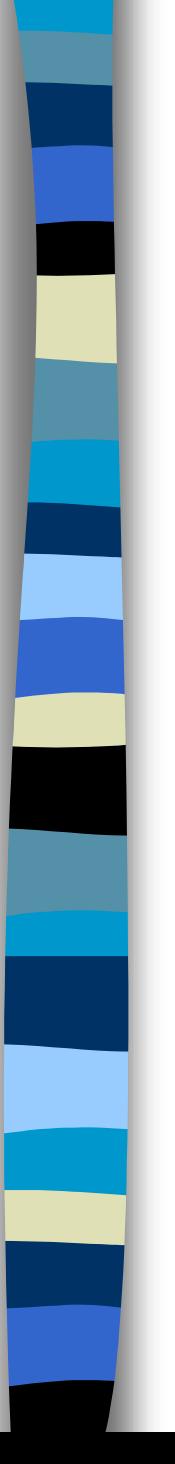

# Rules of Thumb

- Commonly held theorems about levels of acceptable usage.
	- –CPU - total busy above 85 % is not good
	- – CPU Queue Length of 5 is going to begin to show poor performance, 15 and above is very bad.
	- – Memory - buffer cache read hit rate and write hit of less than 90 % is not good.

# Rules of Thumb (continued)

- – Capture Ratio (this is a ratio of the user processing / by system activity or (User + Real + Nice)/(System + Interrupt + Context Switch) = Capture ratio)). Should be greater than 3 and will definitely reflect a problem when 1.0.
- – Real processing, System, Interrupt, Context Switching should not exceed 10 % as individual measures.

# Rules of Thumb (continued)

- – Memory % used should not exceed 80 to 90 %.
- Virtual % used should not exceed 50 to 80 $\%$ .
- – Disk I/O Queue length should not exceed 1.0.
- – Total reads & writes per drive should not exceed 50 to 60.

# Rules of Thumb (continued)

- – Page out rate of 10 per second is not good and an indicator of memory shortage.
- – Deactivation rate of 5 processes is an indicator of memory issues.
- Network watch errors and collisions

# Step-by-step Analysis

■ Begin Macro to Micro (CPU, Memory,disk to database engine and application)

•**Remember - It is not aonce and you are done! It is more of a cycle.**

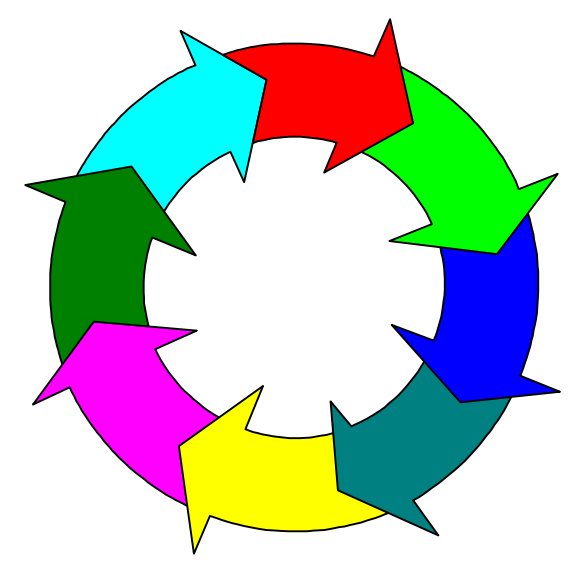

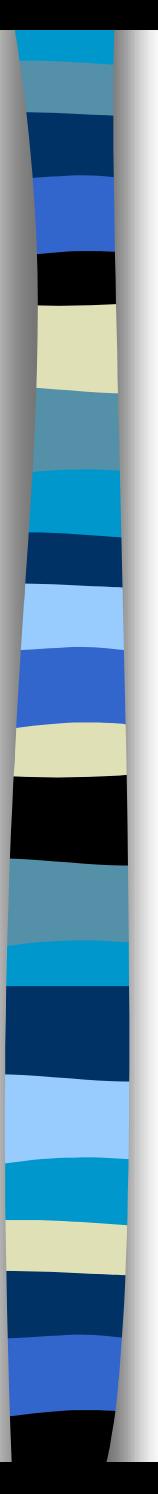

# Step by Step

- Examine CPU, than memory, than disk, network, program and database.
- Realize the prevalance of disk issues.
- Collect data.
- Get training, books, etc.
- Check system configuration.
- Kernel parameters

# Kernel Tuning

■ Larger issue, however, here are some recommendations:

- –bufpages 0
- –create\_fastlinks 1
- –dbc\_max\_pct 25
- –fs\_async 0
- nflocks  $=$  (nfile/4)

HP WORLD 2000 UNIX Performance Training -- Kubler Consulting,Inc #313 61 **For more:** http://docs.hp.com/hpux/content/KCparams.OverviewAll.html

## HP-UX 11.0 Features

■ Variable Page size -Performanceoptimized page size for up to 2.5x increase inapplication performance

■Kernal Threads

- 64-bit for greater performance and scalability
- Memory Windows
- Fibre Channel for high-performance storage throughput

#### HP-UX 11.0 Features

- Gigabit Ethernet for high-performance network throughput
- SMP up to 32-way
- 64-node Hyper-Plex
- Increase in file system size from 128 GB at 10.20 to1 TB at 11.0
- Shared memory increase from 2.75GB to 8 GB
- Process data space increase from 1.9GB to 4 TB
- Physical RAM increase from 3.75GB to 4 TB

# Database Engine issues

- Very significant area.
- Data loads and unloads, re-indexing, etc.
- ■ Be sure you have the appropriate indexes.
- Understand your I/O.
- Look at vendor recommendations

# Performance Baseline

- A picture or an understanding of what performance was like when response time was defined as "good" or acceptable.
- Helpful in the identification of performance problems.

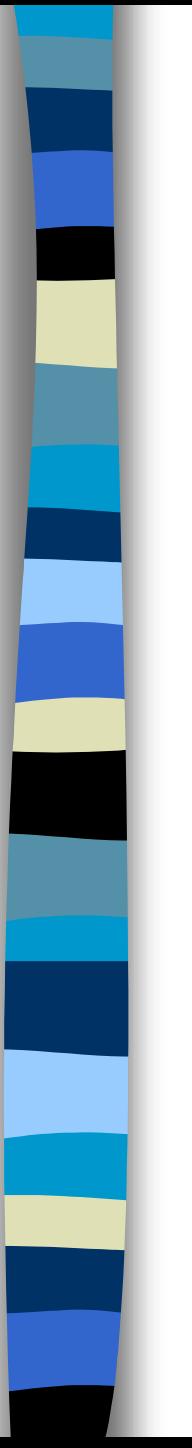

## Conclusion

- Maximize investment
- Avoid rushed "bad" decisions
- Avoid the unforeseen
- ■ Importance of performance, this area needs attention!

# Performance Problems

- Past, Present, and Future
- Crises, problem solving, learning & planning
- ■Do the following:
	- observe system usage
	- understand their meaning.
	- "rules of thumb"
	- Outline a plan
	- HP WORLD 2000 UNIX Performance Training -- Kubler Consulting,Inc #313 67 • Make changes

### Performance Resources

- Http://docs.hp.com
- http://software.hp.com
- http://docs.hp.com/hpux/content/KCpara ms.OverviewAll.html
- usenet: comp.sys.hp
- Interex-Netherlands: sysadmin mail list
	- HP WORLD 2000 UNIX Performance Training -- Kubler Consulting,Inc #313 68 – echo subscribe hpux-admin | mailx sSubscribe majordomo@dutchworks.nl

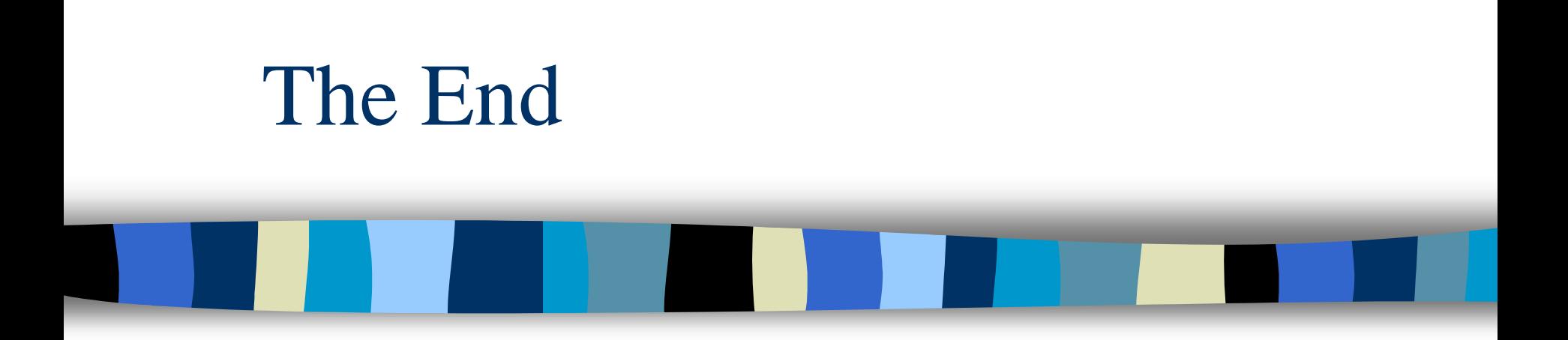

Thanks for coming! Signup with HP-UX performance email group: hpuxperform@interex.org Informative URL://http://docs.hp.com/hpux/content/KCparams.OverviewAll.html